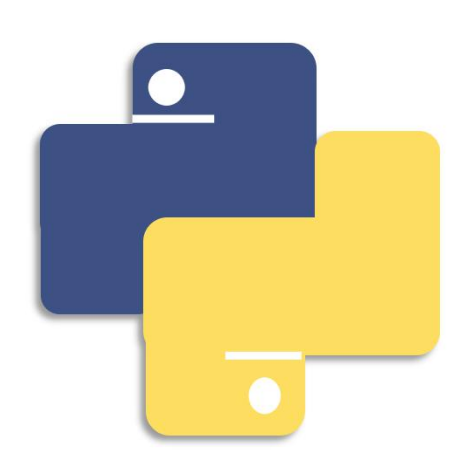

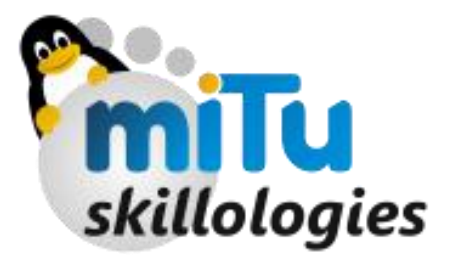

## Python Programming - I

Short, Unique and Mysterious

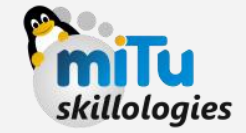

# Why is the Programming Language **O**<br>Why is the<br>Programming<br>Language<br>named so?

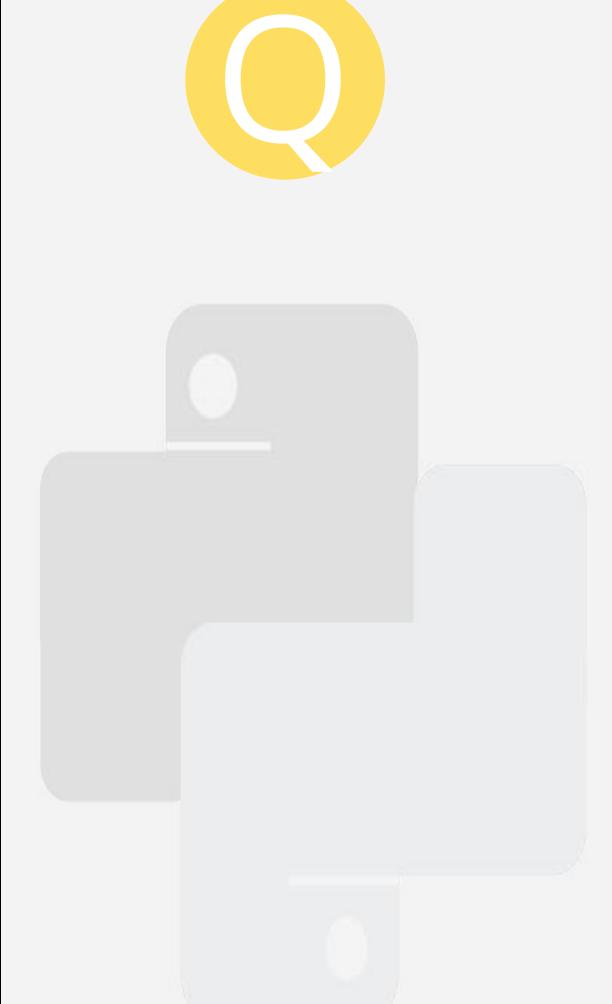

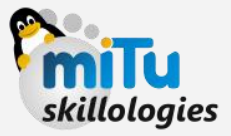

## **Monty Python's a**<br>**Python's**<br>*Flying Circus*

 $\sqrt{7}$  t the time when he began implementing Python, Guido van Rossum was also reading the published scripts from "Monty Python's Flying Circus" (a BBC comedy series from the seventies, in the unlikely case you didn't know). It occurred to him that he needed a name that was **short**, **unique**, and **slightly mysterious**, so he decide to call the language Python." PACT the time when he began<br>
implementing Python, Guido van<br>
Rossum was also reading the<br>
published scripts from "Monty<br>
Python's Flying Circus" (a BBC<br>
comedy series from the seventies, in<br>
the unlikely case you didn't kn

**-Charlie Cheever** (**Q**uora User & Founder)

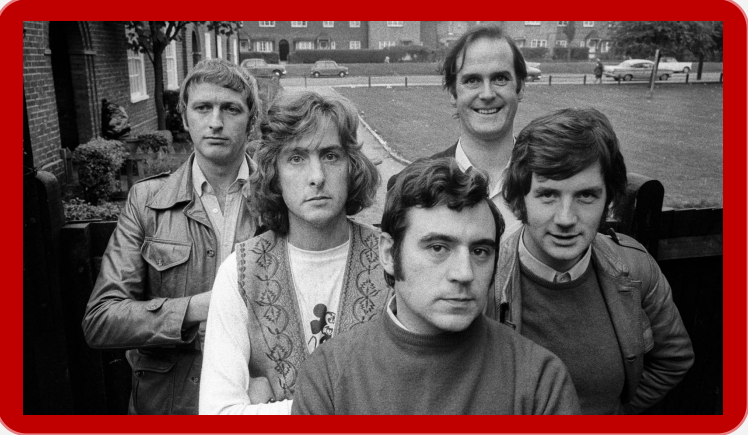

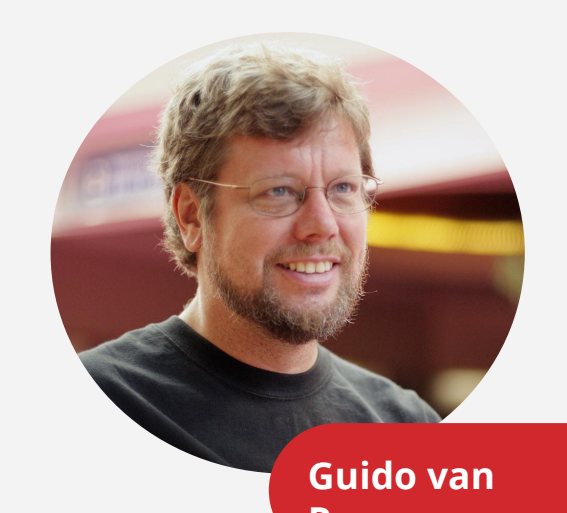

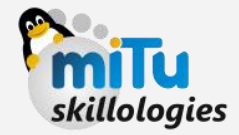

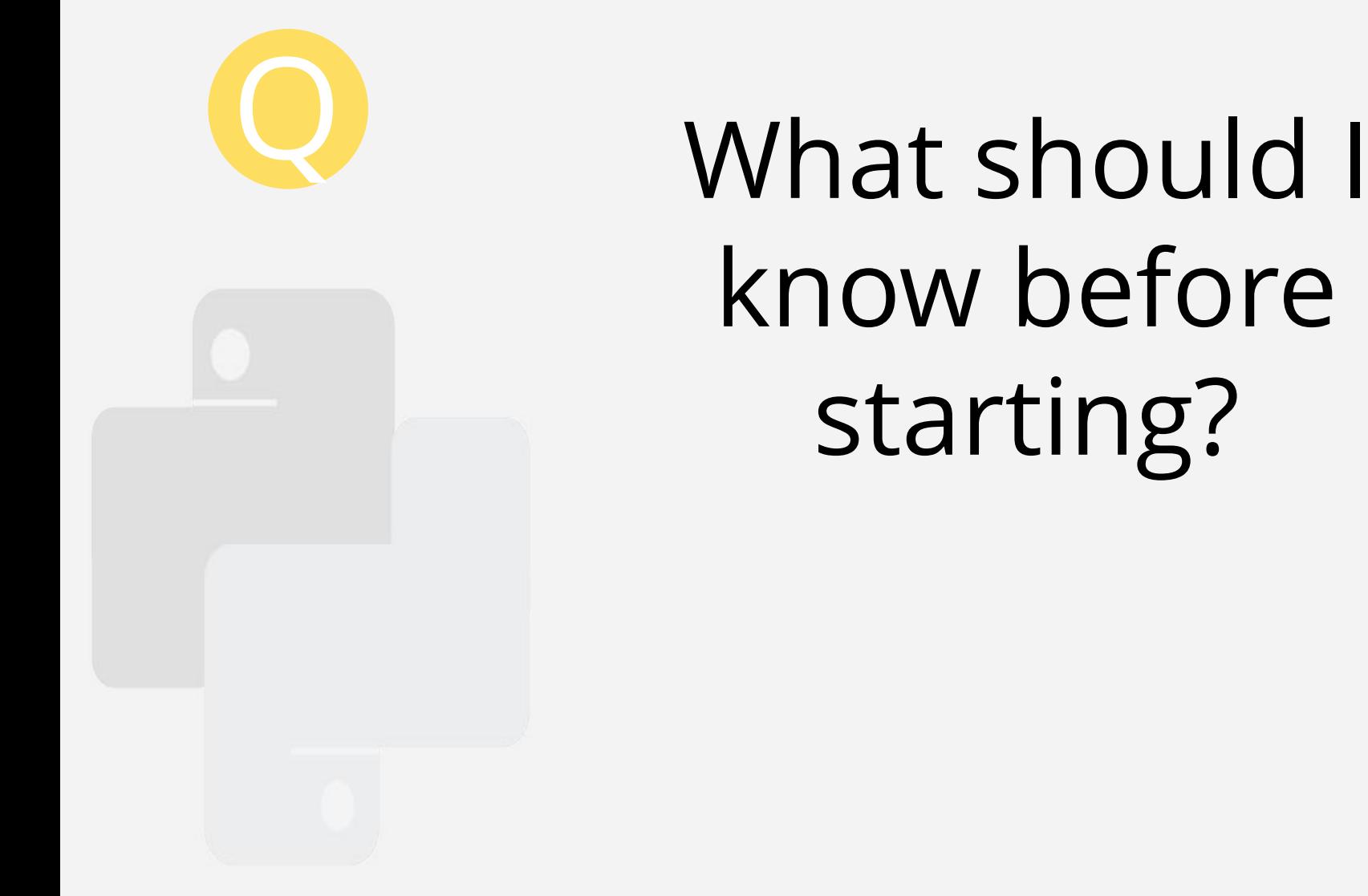

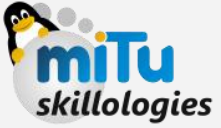

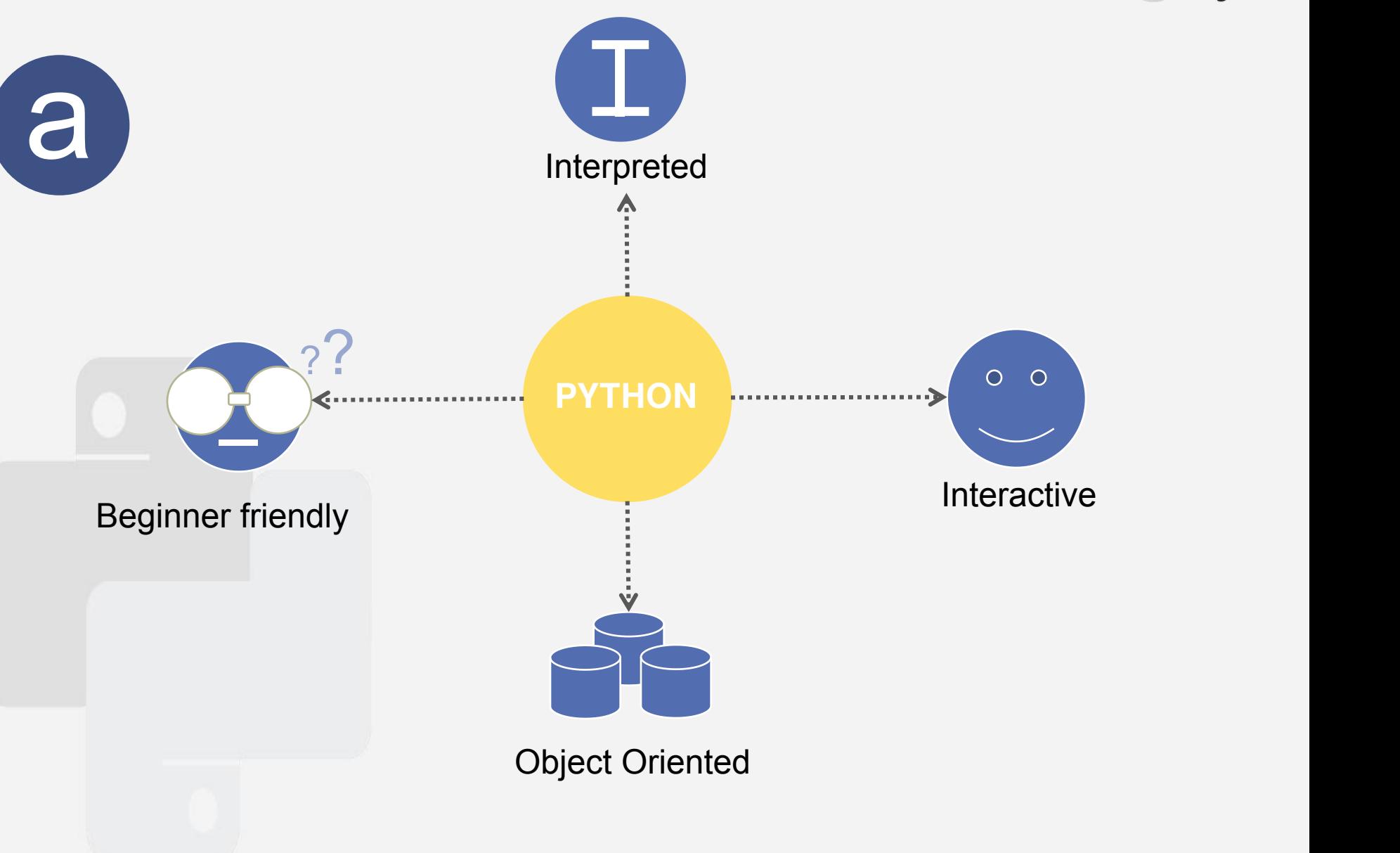

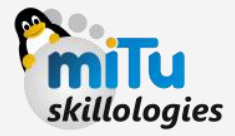

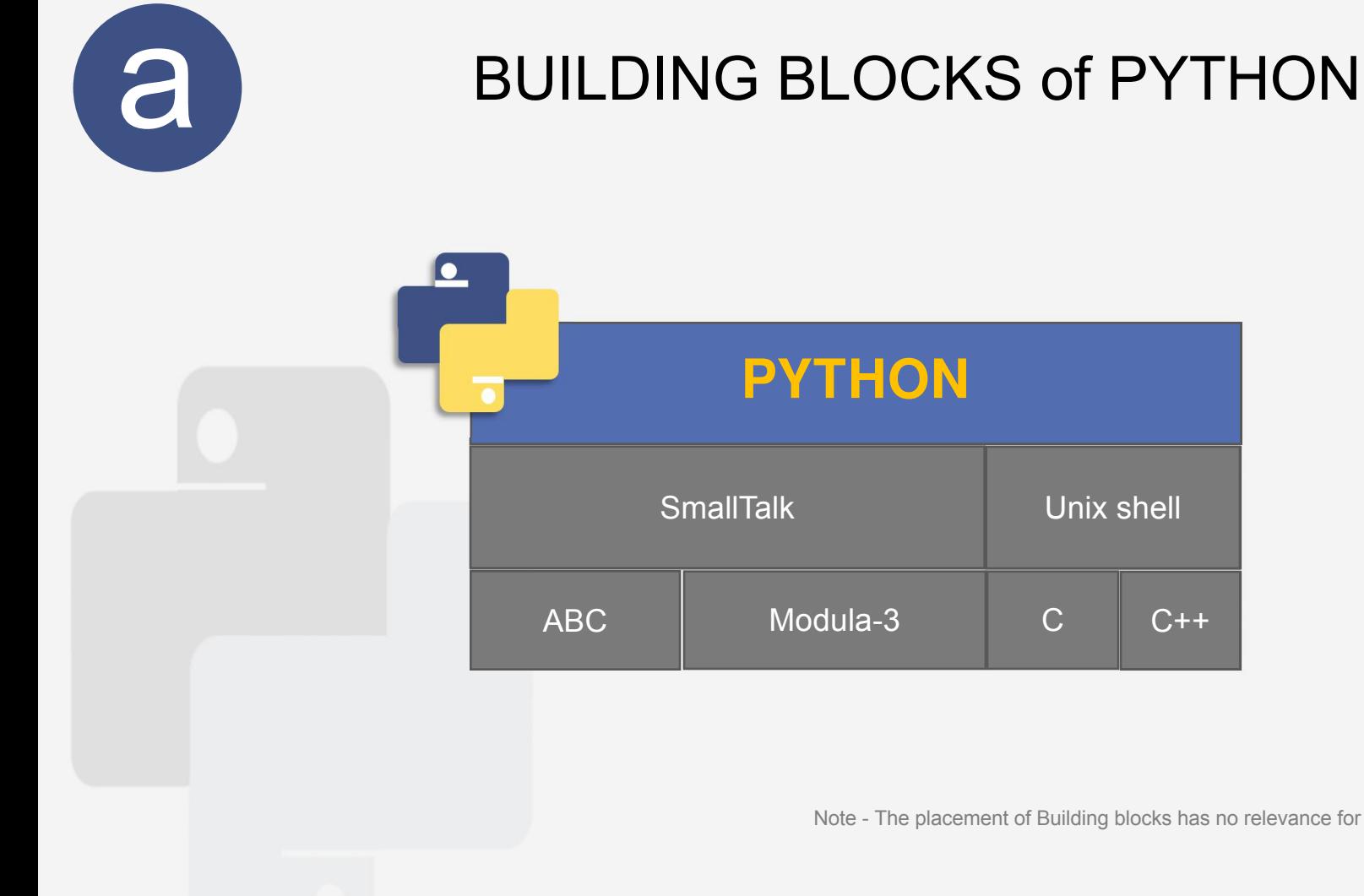

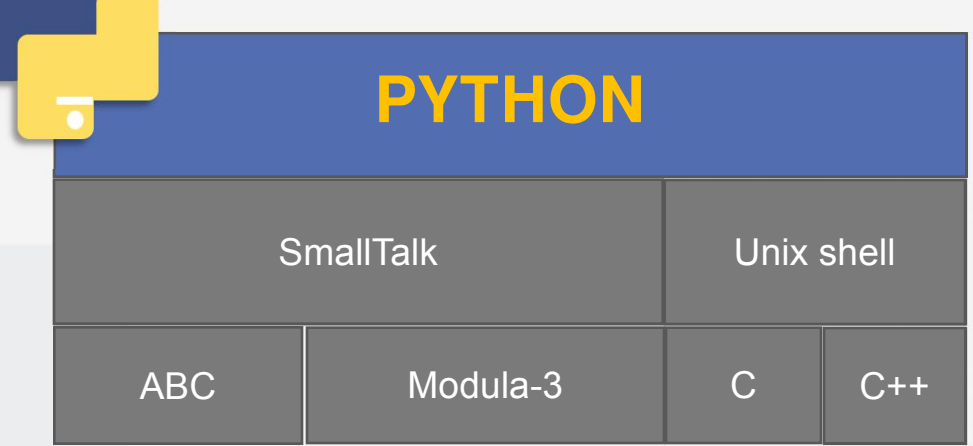

Note - The placement of Building blocks has no relevance for dependent blocks

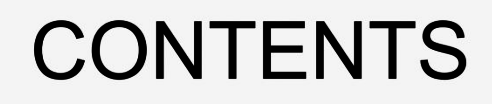

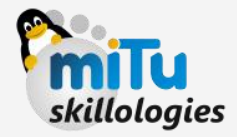

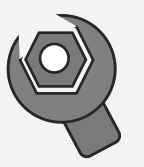

#### Installation & Configuration

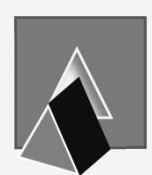

#### Learning Basics

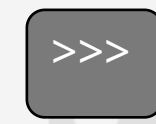

>>> Python I & S

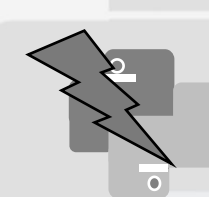

Quick Exercise

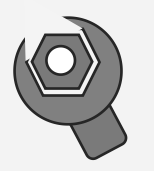

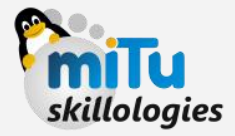

- In latest LTS version of Ubuntu 16.04, Python comes installed with OS. Make sure you've updated version before starting
- To check the version of Python installed using following command on terminal

**python --version**

• In order to update you must perform foll. steps

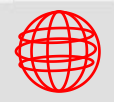

Open web browser and go to https://www.python.org/downloads/

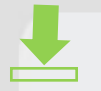

Download appropriate Source file as per OS & Extract files

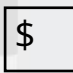

Run **./configure** script in terminal of with respect to your \$ extracted location, then use **make** & **make install**

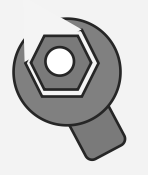

Installation & Configuration

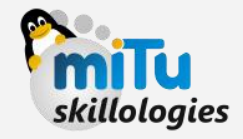

#### SETTING UP PATH:

- Programs and other executable files can be in many directories, so operating systems provide a search path that lists the directories that the OS searches for executables.
- The path is stored in an environment variable, which is a named string maintained by the operating system. This variable contains information available to the command shell and other programs.
- The path variable is named as PATH in Unix or Path in Windows (Unix is case-sensitive; Windows is not).

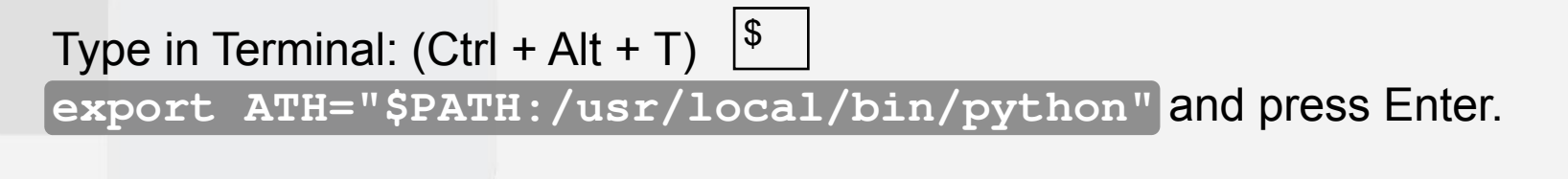

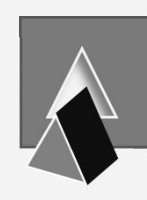

Learning Basics **Milly** skillelogies

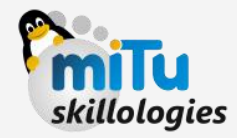

#### RUNNING PYTHON

#### **IDE**: IDLE, PyCharm **Interpreted & Interactive Mode**: Open  $\frac{\beta}{2}$  and type in **python** or **python3** in case you've updated

● ● mister-t@BrightMachine: ~

```
mister-t@BrightMachine:~$ python
Python 2.7.12 (default, Nov 19 2016, 06:48:10)
[GCC 5.4.0 20160609] on linux2
Type "help", "copyr{\rm i}ght", "credits" or "license" for more information.
>>> print 'Hello, Python'
Hello, Python
>>
```
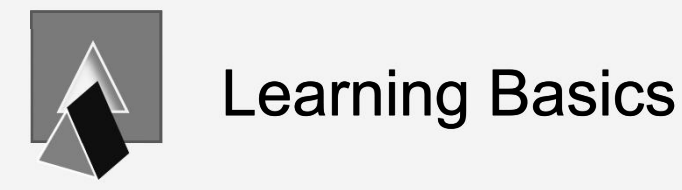

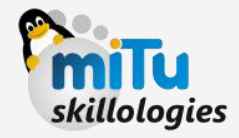

There are slight differences from version to version, and are not majorly changed with respect to syntax. Remember - Python is a **Case-sensitive** language

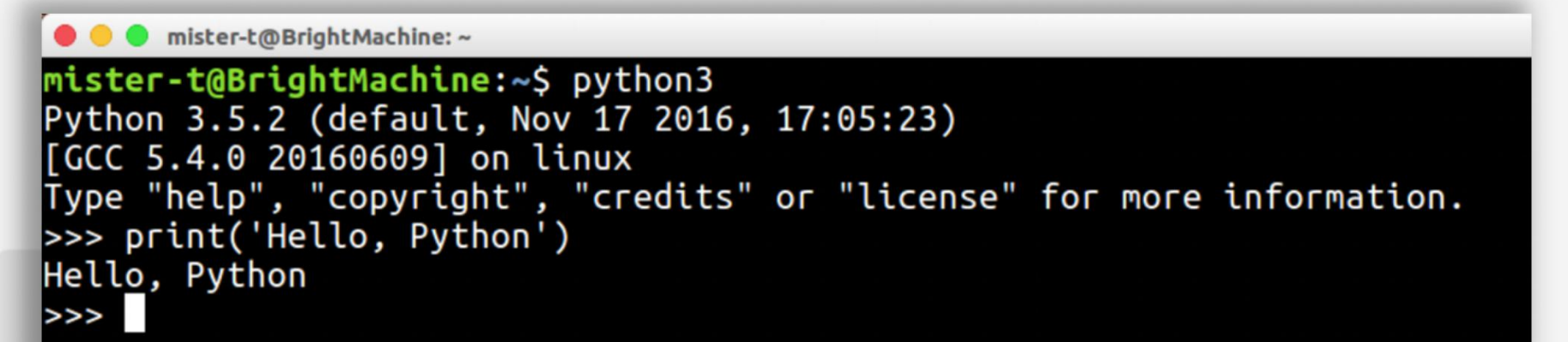

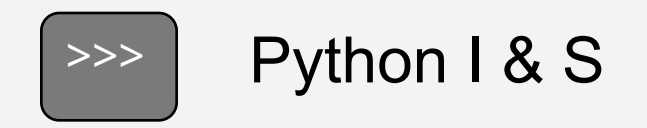

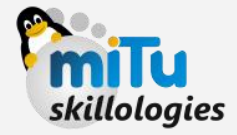

- The three closed angular brackets at the beginning of every line is the Python prompt
- It marks the beginning of the Interpreter

```
EXERCISE:
```
Type following in Interpreter mode of python

```
a = "Hello" # Assiging of values
b = "Python"
print(a, b)
Printing does not require
format specifier
```
and observe the output.

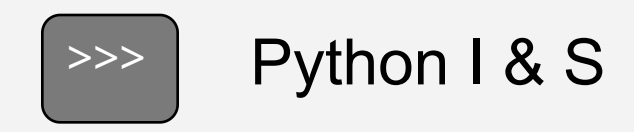

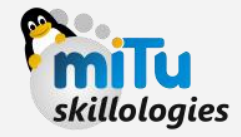

- The **Interpreter** mode is easy and fast enough to execute line by line, but when it comes to one monolithic programming logic we go for writing **Scripts**.
- It is similar the way we have been writing programs for  $C++$  & Java.

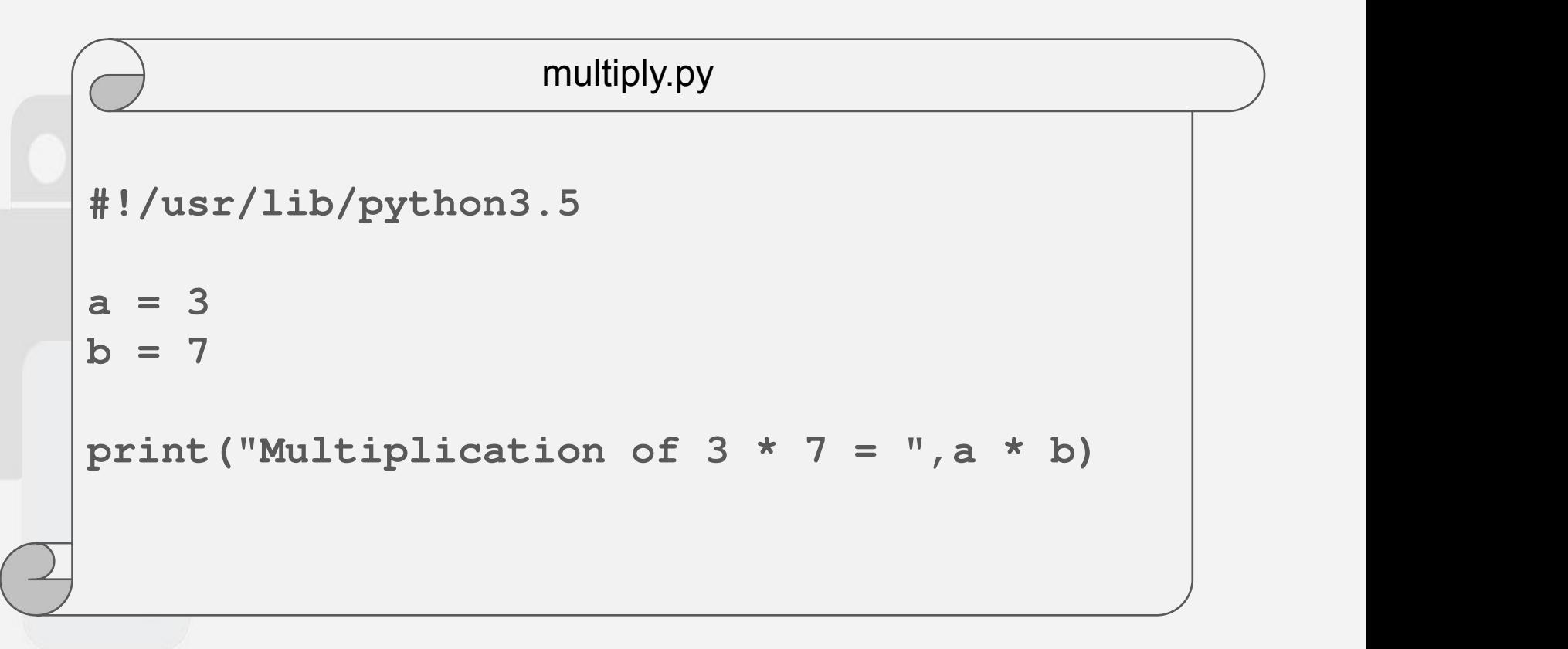

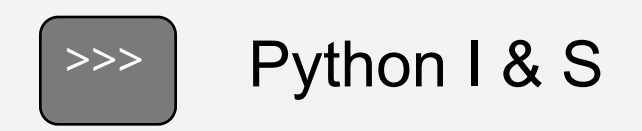

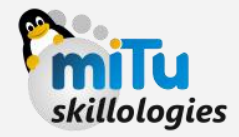

#### DATA TYPES:

- Numbers/Integers........(0, -1, 34, 2.1, 10065e, 10222.122254L)
- String.......................................(Hello world, Sum= , Enter value)
- List...........................................................(Grocery list, to do list)
- Dictionary...................................(a:First Letter, b:Second Letter)
- Tuple.............................................(List of Marks, Race records)

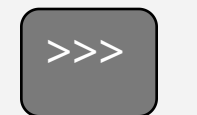

### $\rightarrow$  Python I & S

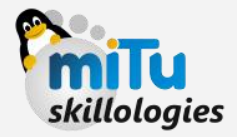

#### ASSIGNING VALUES:

- A well understood paradigm in programming of assigning values to variables is much easier in Python
- Foll. the given examples-
	- ① Name = "Lord Snow"
	- $(2)$  Year = 2017
	- ③ Birth = Death = "Undecided"
- **Strings** needs to be written in either Single Quotes (' ') or Double Quotes (" ") to save it as a string
- **Number** can be assigned plainly, & can be integer or float
- **Multiple assignments** is easily possible in transitive manner

```
EXERCISE:
Type following in Script Mode
uname = first_name = "Emily"
pass = "password"
print("Your Credentials are UN"
,uname,
" PW"
,pass)
```
and execute the script

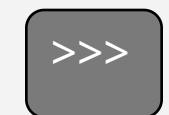

>>> Python I & S

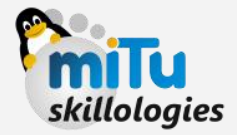

#### RESERVED WORDS:

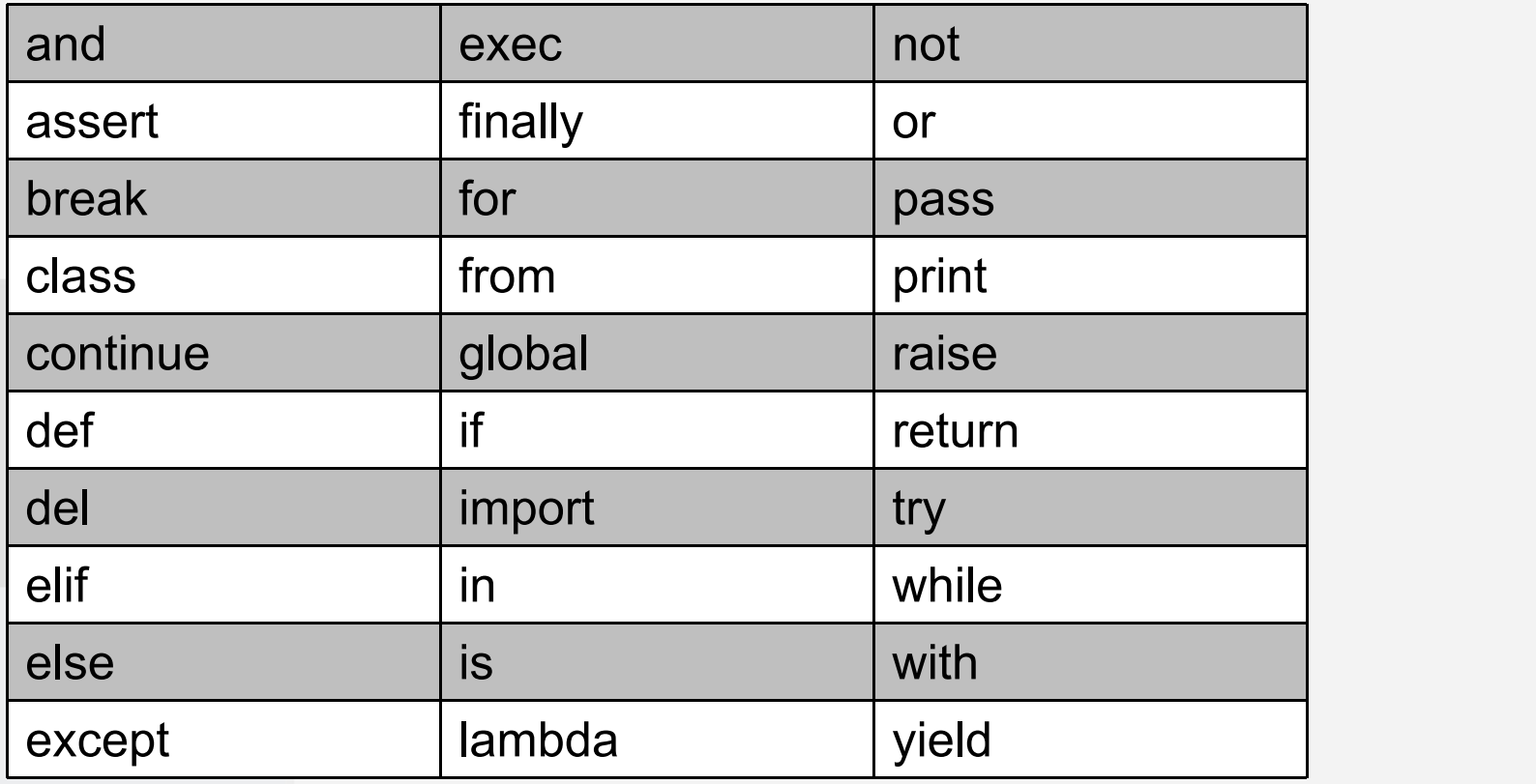

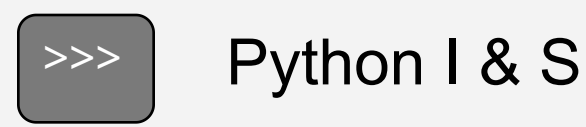

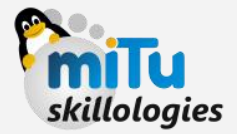

#### IDENTIFIERS:

- **1. Class names** All classname's must initiate with Uppercase letters.
	- Eg- Add, Round, Animate
- **1. Private** A private identifier must begin with an underscore "\_".
	- Eg  $varA$ ,  $varB$
- **1.** Strongly Private A Strongly private identier initiates with double underscores "\_\_".
	- Eg varC, Add
- **1. Special Names** There exists q setof names which initiate and end with doube underscores denoting it as a name with special meaning.
	- $Eg -$ \_init\_\_\_

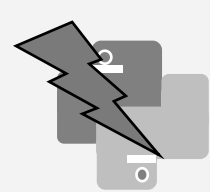

Quick Exercise **Milu** 

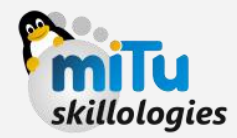

#### Try the following in Python Interpreter:

#### **INTEGERS**

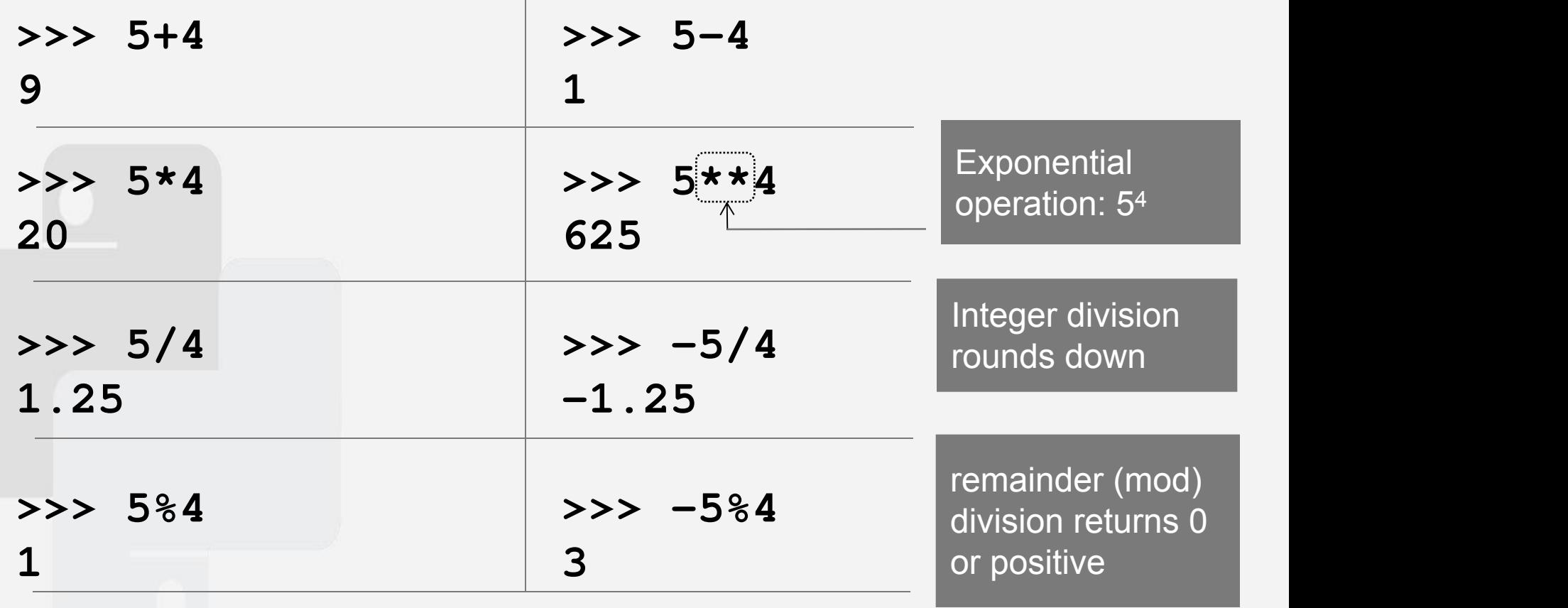

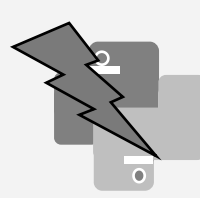

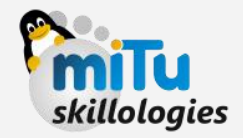

#### **>>> 65536\*65536 >>> 4294967296\*4294967296 65536 18446744073709551616L**

No inherent limit to Python's integer arithmetic: can keep going until we run out of memory

Note: Long (L) is discontinued since Python 3.X

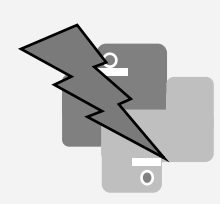

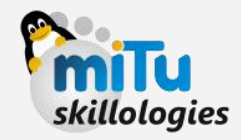

#### FLOATING POINT

- 
- 

#### **>>> 1.0** Floating point number **1.0** (& usual issues with them)

- **>>> 1/2**
- **0.5** Ok
	-
- **>>> 1/4 0.25** Ok

#### **>>> 0.1**

**0.10000000000000001** Issues with representation in base 2 (Altough it has been covered from Python 2.7 onwards)

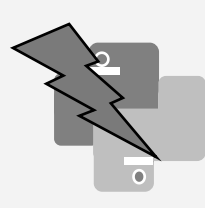

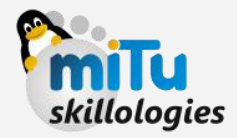

TESTING ACCURACY

**>>> 65536.0\*65536.0 4294967296.0**

**>>> 4294967296.0\*4294967296.0 1.8446744073709552e+19**

Accuracy of upto 16 places after Decimal

**>>> 1.157920892373162e+77\*1.157920892373162e+77 1.3407807929942597e+154**

**>>> 1.3407807929942597e+154 \* 1.3407807929942597e+154 inf**

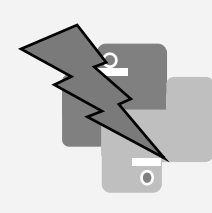

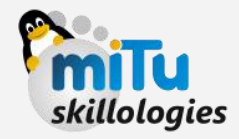

MACHINE EPSILON

**>>> 1.0 + 1.0e-16** Too small to make **1.0** a difference

**>>> 1.0 + 2.0e-16** Large enough, hence **1.0000000000000002** more precision

```
>>> 1.0 + 1.1e-16
1.0
```
**>>> 1.0 + 1.9e-16 1.0000000000000002**

**'e'** - Means 9.0122222900391 × 10−5

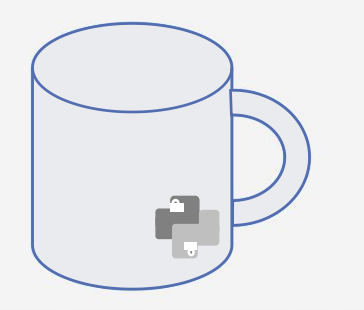

#### To Be Resumed in Next Slide

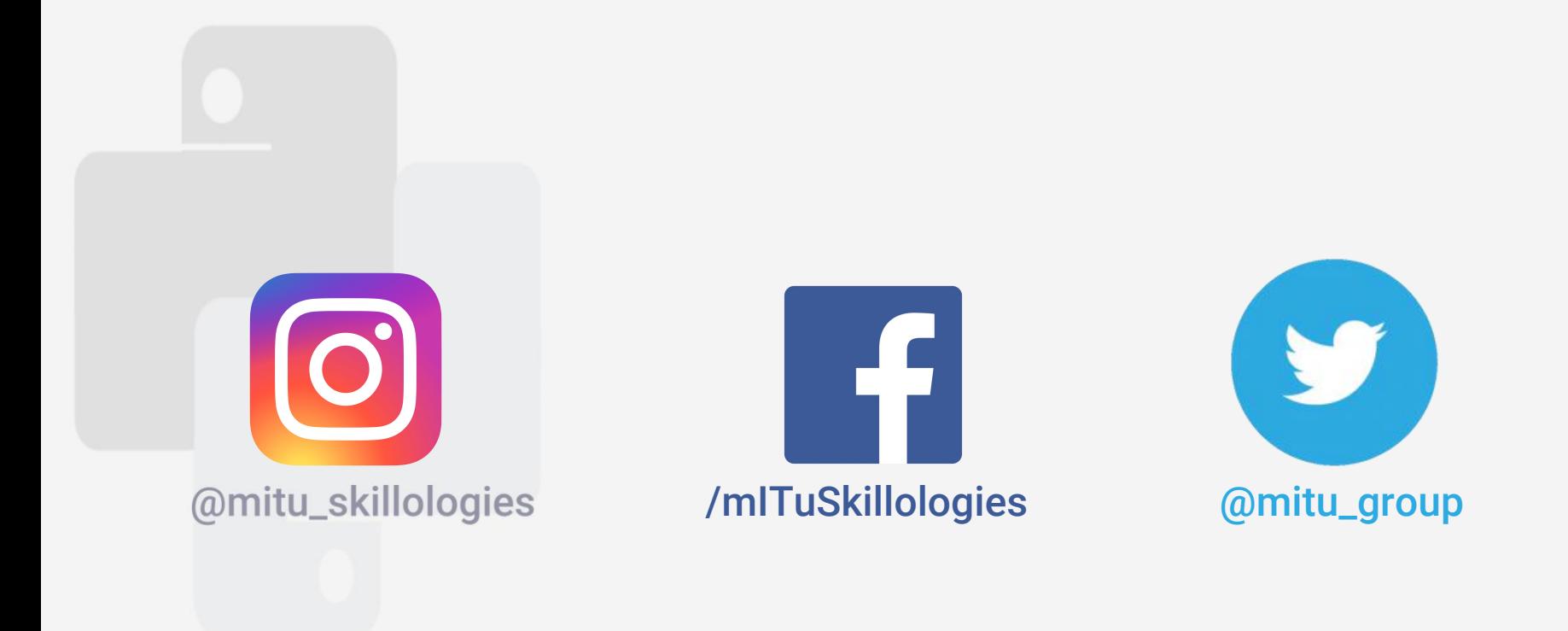